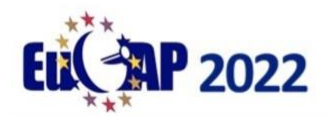

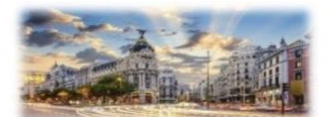

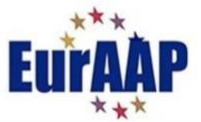

# **Instructions for Oral / Poster Session Chairs**

Thank you for offering to act as a session chair. Chairs have the essential task of making sure that the session runs effectively and that technical exchanges are encouraged and facilitated. This entails more than just keeping time, although this is an important aspect of being a chair. This year's conference will mostly involve physical participation but the significant expected level of remote participation poses some extra challenges.

## Below we describe your tasks (click to navigate)

Before [the conference](#page-0-0) [During your session](#page-5-0) [After your session](#page-6-0)

## <span id="page-0-0"></span>Before the conference

**Check videos or posters on EDAS Familiarise yourself with papers** 

## **Check videos or posters on EDAS:**

All presenters of papers in oral sessions have been asked to upload a video presentation to EDAS. These videos will be available to delegates during and after the conference.

All presenters of papers in poster sessions have been asked to upload a poster presentation to EDAS. These posters will be available to delegates during and after the conference.

The deadline for uploading is **March 14** and we would very much appreciate if you could log in to EDAS after this deadline and check these videos / posters for quality/length etc.

To do this: log into EDAS and choose "Chairing" from the "My…" drop down menu (figure 1 below)

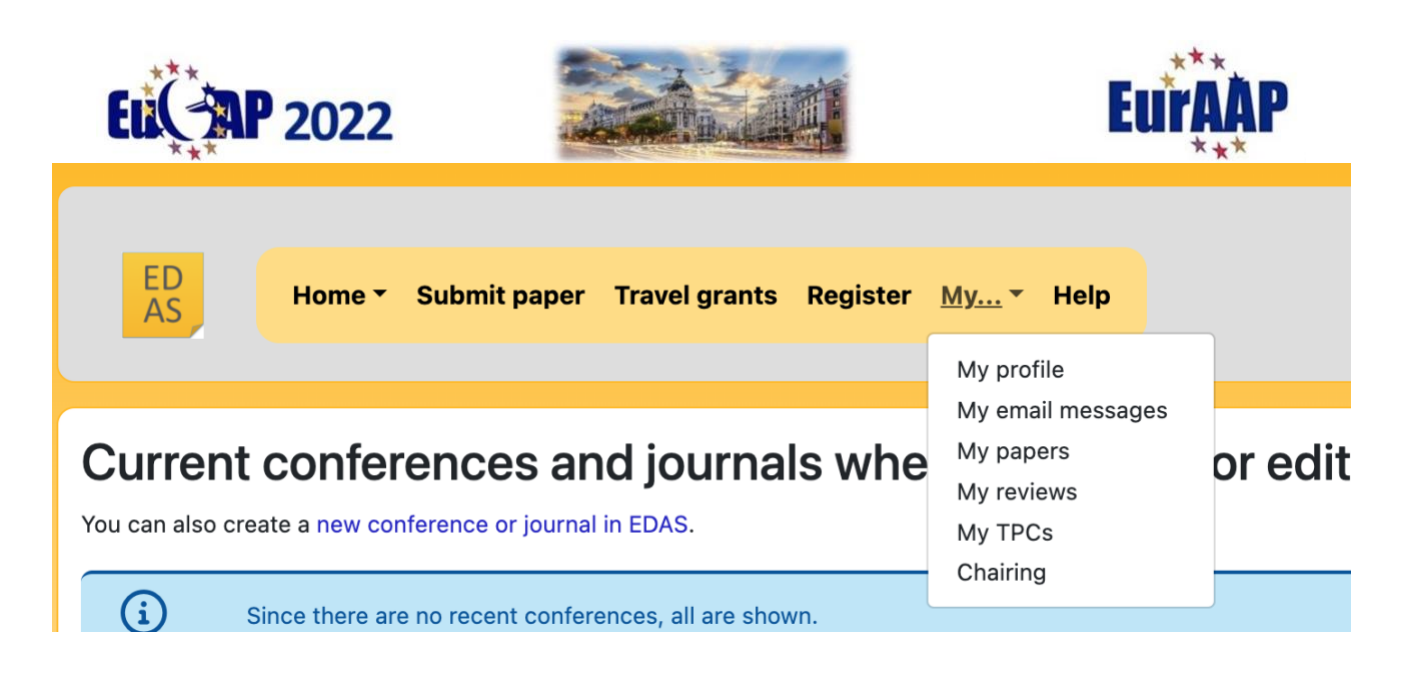

Figure 1: Choose "Chairing" from drop down menu

There you will see information about any sessions that you are chairing, such as the paper titles, time, location *etc.* (fig 2). Please check for any scheduling clashes with any other commitments and notify the Technical Program Committee at [tpc@eucap2022.org](mailto:tpc@eucap2022.org) if you cannot serve as session chair.

**Session chair** 

| <b>Conference</b> | <b>Session title</b>                          | <b>Agree to</b><br>serve | <b>Papers</b>                                                                                                    | <b>Email to authors /</b><br>session sheets /<br>certificate | <b>Time</b>                         | <b>Room</b> | <b>Chair(s)</b> accepted.<br>invited and                                                                                                    |
|-------------------|-----------------------------------------------|--------------------------|----------------------------------------------------------------------------------------------------|--------------------------------------------------------------|-------------------------------------|-------------|----------------------------------------------------------------------------------------------------|
| <b>EuCAP 2022</b> | E07 (Computational EM<br>in frequency domain) | ☑                        | • Shape Representation in a Fixed Discretization Grid<br>for Accelerated Topology Optimization<br>• Computation of Scattering from Rough Surfaces<br>Using Successive Symmetric over Relaxation and<br><b>Eigenvalue Deflation</b><br>• A Broadband Potential-Based Boundary Element<br><b>Method for Modeling Electromagnetic Scattering from</b><br><b>Dielectrics and Conductors</b><br>• Mode-Matching Procedure for Second Order<br><b>Rotationally Symmetric Modes</b><br>• Results on Shadowing Determination with Linear Cost<br><b>Scaling for Physical Optics Analysis</b> | ⊲⊨⊜                                                          | Wed Mar 30,<br>11:00 until<br>12:40 | Londres     | <b>Conor Brennan (Dublin</b><br>City University, Ireland)<br><b>Maya Rose Brennan</b><br>(Dublin City University,<br>Ireland)<br>Juan Córcoles<br>(Universidad Autónoma de<br>Madrid, Spain)<br>田 |

Figure 2: Session information

Here you also will find the name of any co-chairs for the session. Feel free to liaise with them in order to share and coordinate tasks. You can email your fellow chairs by clicking on the email icon (highlighted in red box in figure 2). This opens an email page from which you can contact the authors, presenters or other chairs. You can toggle between intended recipients in the "Send message to" field (fig. 3)

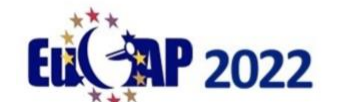

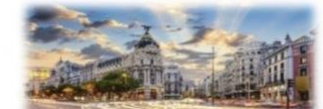

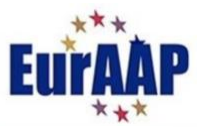

Send email to session presenters or authors for Computational EM in frequency domain

|                                        | You can include the following variables in your subject or message:              |
|----------------------------------------|----------------------------------------------------------------------------------|
| {fullname}                             | Full name of first author or presenter                                           |
| {surname}                              | Surname (last name) of first author or presenter                                 |
| {papertitle}                           | Title of paper                                                                   |
| ${paper}$                              | Long paper number                                                                |
| $\{id\}$                               | Short paper number                                                               |
| ${code}$                               | Session code                                                                     |
| {sessiontitle}                         | Title of session                                                                 |
| {sessionsubtitle}                      | Subtitle for session                                                             |
| {sessiondetails}                       | <b>Session details</b>                                                           |
| {room}                                 | Room(s) for session                                                              |
| {sessionstart}                         | Session start time                                                               |
| {sessionnotification}                  | Session notification field                                                       |
| Send message to<br>*Email subject line | √ All authors<br><b>Presenters only</b><br>Other session chairs for this session |
| Messsage                               |                                                                                  |
| Preview message only                   |                                                                                  |

Figure 3: Email to other chairs or authors/presenters

Clicking on any paper title on the session information page will bring you to a page with information about that paper (figure 4). Scrolling down and clicking on "Document (show)" allows you to download the final pdf manuscript, watch the video presentation (in the case of oral sessions) or download the poster (in the case of poster sessions)

|                           | $\bigoplus$ | Can upload 5 pages (type) until track deadline of Feb 7, 2022 09:59 Europe/Dublin.     |   |    |                          |                                                |                                                                                                    |                                                                                                    |               |  |
|---------------------------|-------------|----------------------------------------------------------------------------------------|---|----|--------------------------|------------------------------------------------|----------------------------------------------------------------------------------------------------|----------------------------------------------------------------------------------------------------|---------------|--|
| Final manuscript          |             | Document (show)   Pages   File size                                                    |   |    |                          | Changed                                        | <b>Check format / Report problem</b>                                                                  |                                                                                                    | <b>Delete</b> |  |
|                           |             |                                                                                        | 囟 | 5  |                          |                                                | 1,025,076 Feb 6, 2022 14:17 Europe/Dublin "3 (2 Recked Feb 6, 2022 14:17 Europe/Dublin without errors |                                                                                                    | 凾             |  |
|                           |             | Can upload any length (type) until track deadline of Mar 15, 2022 09:59 Europe/Dublin. |   |    |                          |                                                |                                                                                                    |                                                                                                    |               |  |
| Video presentation upload | $\bigoplus$ | <b>Document</b><br>(show)                                                              |   |    | Pages   File size        | <b>Changed</b>                                 |                                                                                                    | <b>Check format / Report problem</b>                                                                      |               |  |
|                           |             |                                                                                        | ø |    | 30,794,452<br>(17 min 32 | Mar 2, 2022 14:20 Europe/Dublin 9<br>6<br>sec) |                                                                                                    | C Checked Mar 2, 2022 14:20 Europe/Dublin without<br>errors                                               |               |  |
|                           |             | Can upload 1 page (type) until track deadline of Mar 15, 2022 09:59 Europe/Dublin.     |   |    |                          |                                                |                                                                                                    |                                                                                                    |               |  |
| Poster Upload             | $\bigoplus$ | Document (show)   Pages   File size   Changed                                          |   |    |                          |                                                | <b>Check format / Report problem</b>                                                                  |                                                                                                    | <b>Delete</b> |  |
|                           |             |                                                                                        | 囟 | 29 |                          |                                                |                                                                                                    | 154,947 Mar 6, 2022 20:17 Europe/Dublin 9 的 Dollar Stecked Mar 6, 2022 20:17 Europe/Dublin without errors | 画             |  |
| Dereonal notes            |             |                                                                                        |   |    |                          |                                                |                                                                                                    |                                                                                                    |               |  |

Figure 4: Paper information.

Choosing to show the video will open a new screen where you can view the presentation (figure 5).

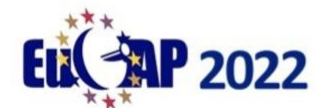

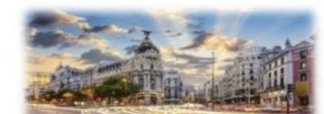

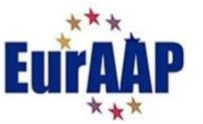

#1570771262: Computation of Scattering from Rough Surfaces Using Successive Syr **Relaxation and Eigenvalue Deflation** 

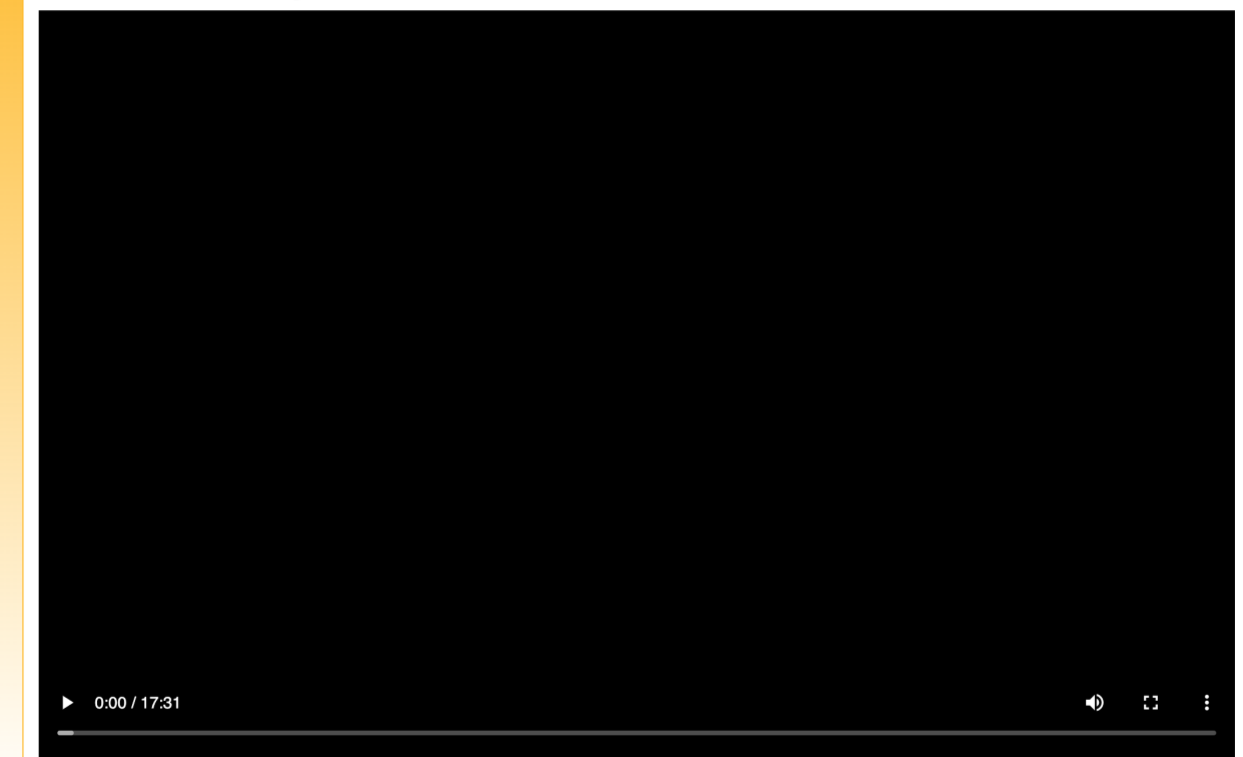

Figure 5: View video presentation

We ask that the chairs of oral sessions **check that every paper in their session has an associated video uploaded in EDAS (after the upload deadline of March 14 has passed)**

Please check that it is of appropriate quality (sound/picture) and that it is an appropriate length (roughly 15-18 minutes). Once you have checked the video please click on the edit button beside "Valid files" to confirm that it is of acceptable quality (See figure 7). This brings you to a page (figure 8) where you can tick a box to confirm that the files have been checked.

If you feel that the uploaded video is not acceptable (e.g. poor quality sound/picture, far too long (>=20 minutes), far too short (<= 13min) please contact the authors (author information is available on the paper information page (fig 6)) and ask them to upload an improved version. Please copy [edas.admin@eucap2022.org](mailto:edas.admin@eucap2022.org) on any such correspondence with the author.

We ask that the chairs of poster sessions **check that every paper in their session has an associated poster uploaded in EDAS (after the upload deadline of March 14 has passed)**

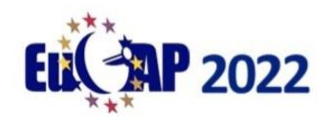

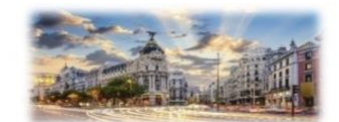

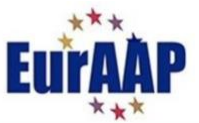

Please check that it is of appropriate quality (legibility) and that it is an appropriate format (portrait). Once you have checked the poster please click on the edit button beside "Valid files" to confirm that it is of acceptable quality (See figure 7). This brings you to a page (figure 8) where you can tick a box to confirm that the files have been checked.

If you feel that the uploaded poster is not acceptable please contact the authors (author information is available on the paper information page (fig 6)) and ask them to upload an improved version. Please copy [edas.admin@eucap2022.org](mailto:edas.admin@eucap2022.org) on any such correspondence with the author.

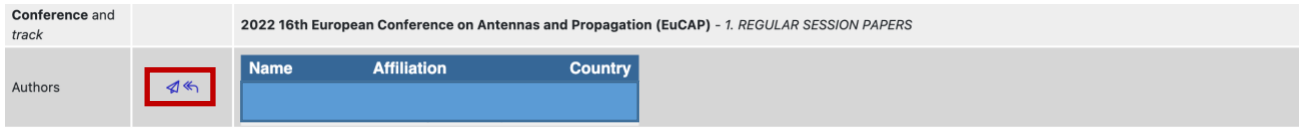

Figure 6: Email authors – click on email icon

#### #22 (1570782288): Test 19 December Sergio

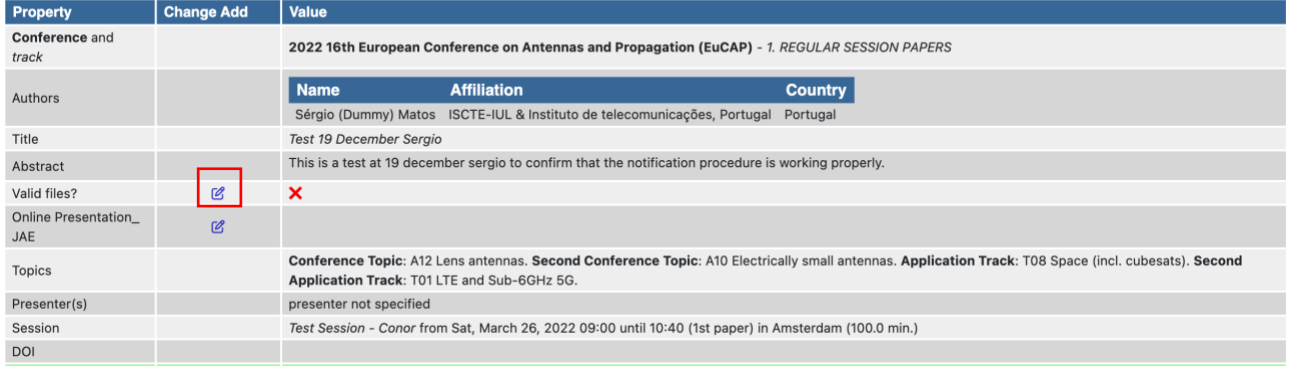

Figure 7: Click edit to open checkbox

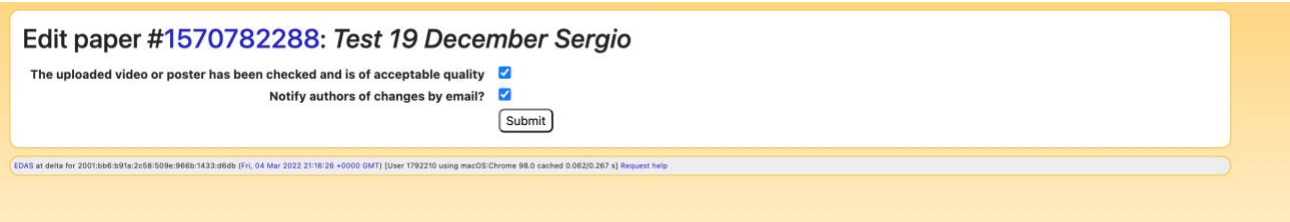

Figure 8: Tick box to confirm that files have been checked. You can leave "notify authors" box ticked or unticked.

If you encounter any technical problems we ask that you report them to Eduardo Carrasco at [edas.admin@eucap2022.org](mailto:edas.admin@eucap2022.org) **We kindly ask that you confirm the video/poster uploads by March 21.** 

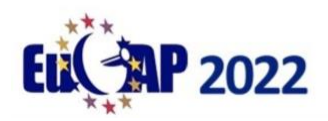

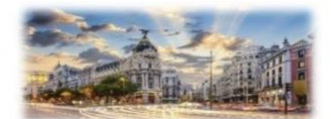

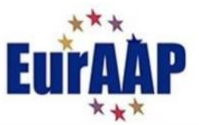

Oral session chairs should also familiarize yourself with the papers in your session so that you can have some questions ready with which to start discussions after the paper is presented. You can access the final manuscript for each paper as per figure 4 (or base questions on a viewing of the video presentation, whatever you prefer)

## <span id="page-5-0"></span>During your session:

### **Oral Sessions:**

We expect that the majority of presentations and attendees to be in-person. However, there will be a hybrid element in most sessions. In advance of the conference, we are asking all authors who intend to remotely present to indicate this option on EDAS. **This information will be made available to session chairs (via EDAS) in advance of their session.** For that reason, don't forget to check your emails in case there are messages related to your session.

In most cases Zoom sessions will only involve remote presenters presenting live to the physical audience in Madrid. Such Zoom sessions will **not** be streamed more widely or be open to all remote delegates. Instead, remote delegates will have access to the pre-recorded videos on EDAS.

Some general tips:

- Arrive at the room 20 minutes prior to the start of the session:
	- o Make yourself known to the technical assistant who will assist you with any Zoom calls.
	- o Greet the speakers and make sure that all speakers are present, either in person or on Zoom.
	- o Explain your role to the presenters.
	- o In case of a no‐show (presenter not present, physically or on-line):
		- Make an announcement at the beginning of the session to confirm that the speaker is indeed not present.
		- You should make plans to play the video which was uploaded to EDAS (the technical assistant will assist with this)
		- Bear in mind that in any case the next paper after the no-show must not start before its scheduled time, since the **original schedule must be kept**.
- Introduce yourself to the audience and give a brief introduction of the speakers and the

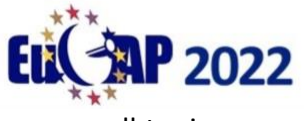

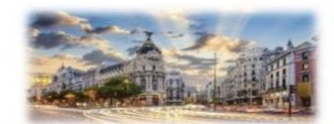

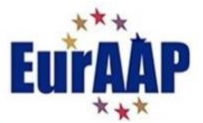

overall topic.

- Explain the time allocation each presenter has 15 minutes to present, and 5 minutes for questions. Explain that you will inform the speaker when it is 3 minutes before the end of the presentation time and that **after 20 minutes have passed the next presenter will be introduced.**
- Introduce each speaker. Check the time when the presentation starts.
- Make sure each presenter adheres to the time limit.
- After the presentation invite questions. If questions remain after the time is over, suggest that the discussion resumes over coffee after the session. Make sure that more than one person has a chance to ask a question. **As a courtesy it is advisable to have a question prepared that you can ask in case that no questions are volunteered from the audience.**
- Thank the speakers and the audience for their attention and conclude the session.

## **Poster Sessions:**

We expect that the majority of presentations and attendees to be in-person. However, there will be a hybrid element in most sessions. In advance of the conference, we are asking all authors who intend to remotely present to indicate this option on EDAS. **This information will be made available to session chairs (via EDAS) in advance of their session.** For that reason, don't forget to check your emails in case there are messages related to your session.

- Arrive at the display area prior to the start of the poster session
- Check that all posters and presenters who are expected to present physically are present
- Check that all remote presenters have had a poster hung on their behalf.
- There will be conference staff available to help with fixing posters etc.

## <span id="page-6-0"></span>After your session (oral/poster)

Please complete the session report, and mark clearly the presented papers and any **no-shows**. Session reports can be downloaded from the session information page. Click on the bullet points icon under "Email to authors/session sheets/certificate" (red box in figure 9 below). These can be completed electronically or printed out and completed manually. They should be returned to **[tpc@eucap2022.org.](mailto:tpc@eucap2022.org)**

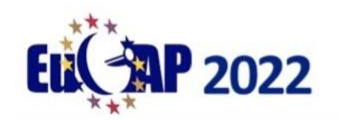

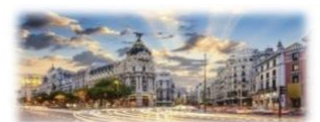

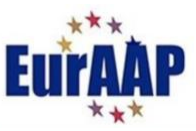

#### Session chair

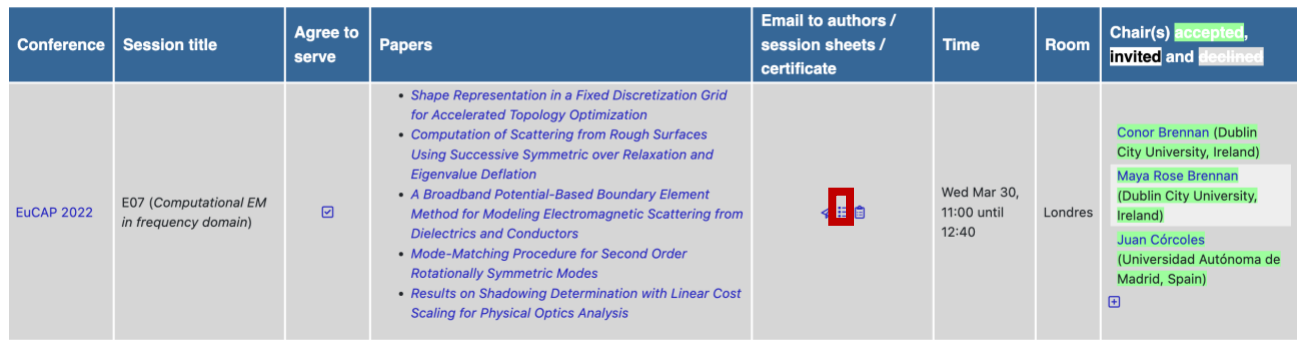

## Figure 9: Download session sheet

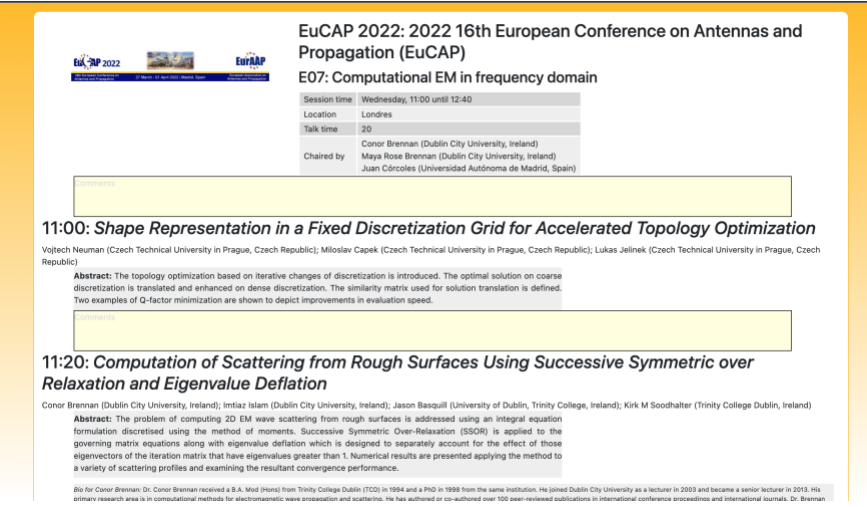

Figure 10: Session report template

**Thank you for your support to the EuCAP 2022 conference! Please contact**  [edas.admin@eucap2022.org](mailto:edas.admin@eucap2022.org) **if you need any technical assistance.**